# **Boletim Técnico**

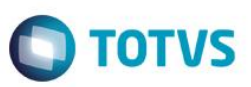

### **Cálculo de Vale Transporte – Saldo de Salário**

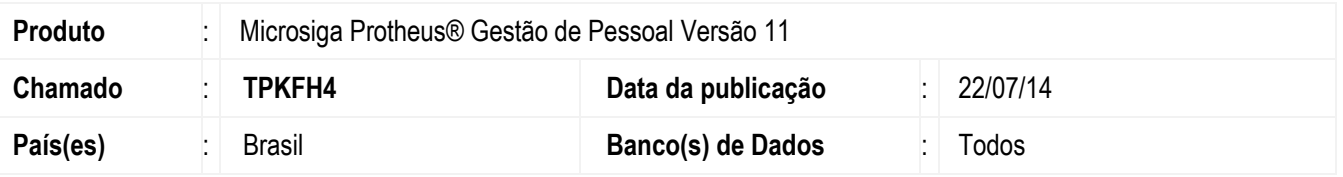

Implementada a opção no parâmetro **MV\_CVTPROP** para realizar o cálculo com base no Saldo de Salário.

### **Procedimento para Implementação**

O sistema é atualizado logo após a aplicação do pacote de atualizações (*Patch*) deste chamado.

#### **Procedimento para Utilização**

Para realizar o cálculo do VT com base no saldo de salário deve-se alterar o conteúdo do parâmetro **MV\_CVTPROP** para **S.**

Exemplo do cálculo: Salário Base: 1320 Dias Trabalhados até o Afastamento: 15 % funcionário = 6

> Valor =  $((1320/30) * 15) * (0,06)$ Valor =  $39.6$

Alteração de **Parâmetros** no arquivo **SX6 – Parâmetros:**

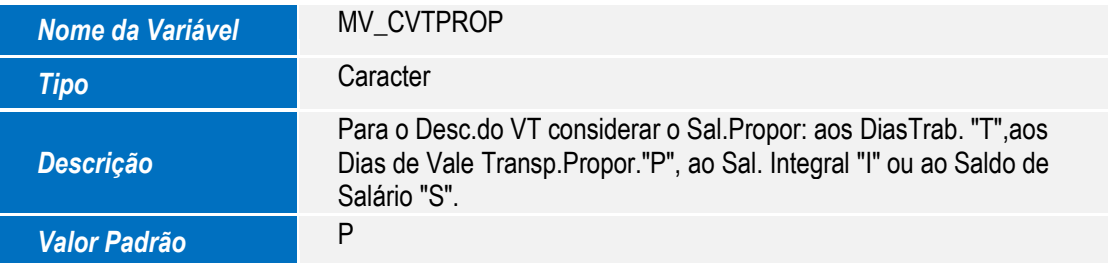

1

 $\overline{\circ}$ 

 $\ddot{\circ}$ 

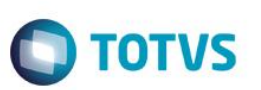

# **Informações Técnicas**

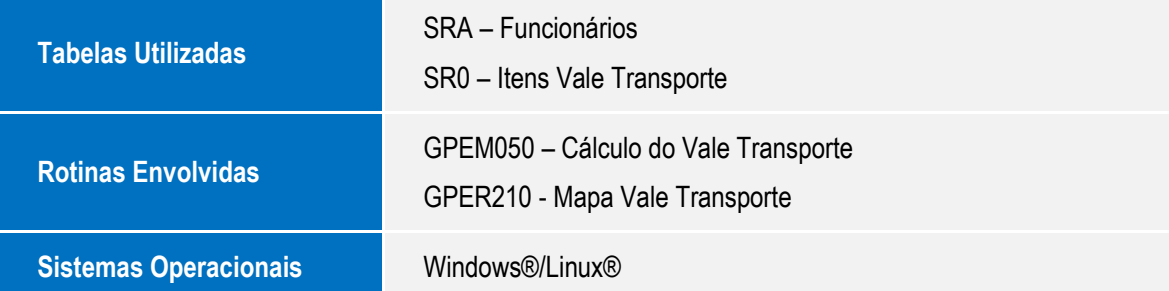